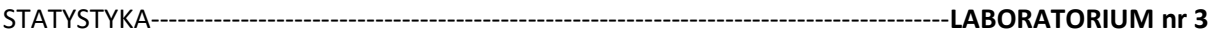

# **Tworzenie podzbioru, analiza na podzbiorach. Grupowanie danych.**

## **Zadanie 1.**

1.1. Należy utworzyć nowy plik w programie Statistica oraz wprowadzić poniższe informacje.

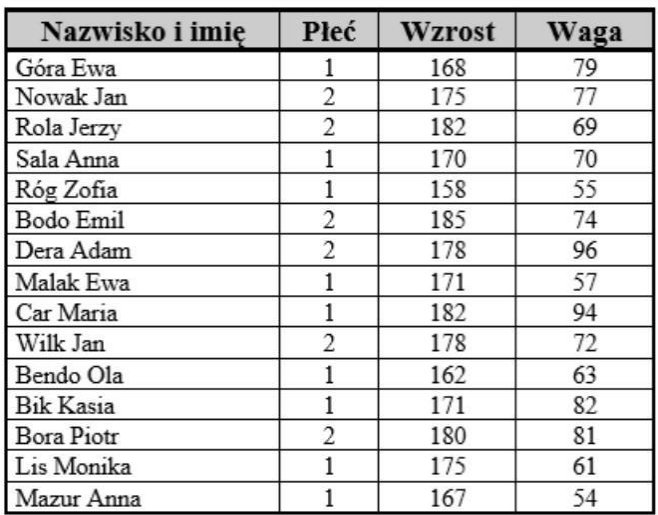

1.2. W kolejnym kroku należy wprowadzić kody dla zmiennej *Płeć*: 1 dla kobiet, 2 dla mężczyzn (należy dodać *etykiety tekstowe*).

I

1.3. Należy dodać nową zmienną *WBC* (wskaźnik budowy ciała), którą obliczamy wg. formuły: **Wzrost-Waga-100** *(formułę wpisujemy w polu Długa nazwa)*

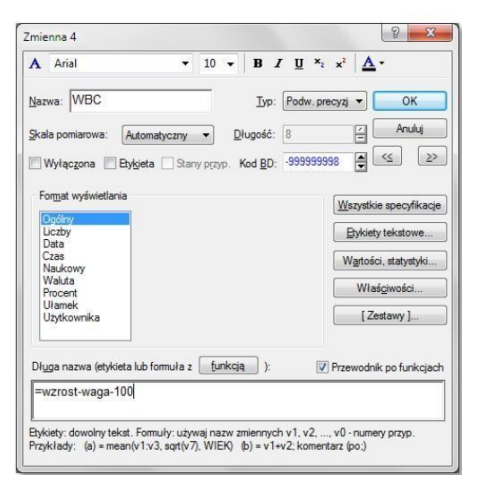

1.4. Należy dodać nową zmienną *WBC\_kat*, w której umieszczone zostaną, określone w sposób umowny, kategorie proporcji wagowo-wzrostowych.

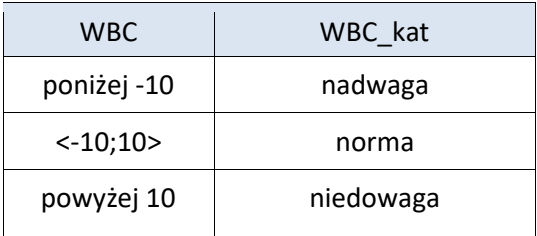

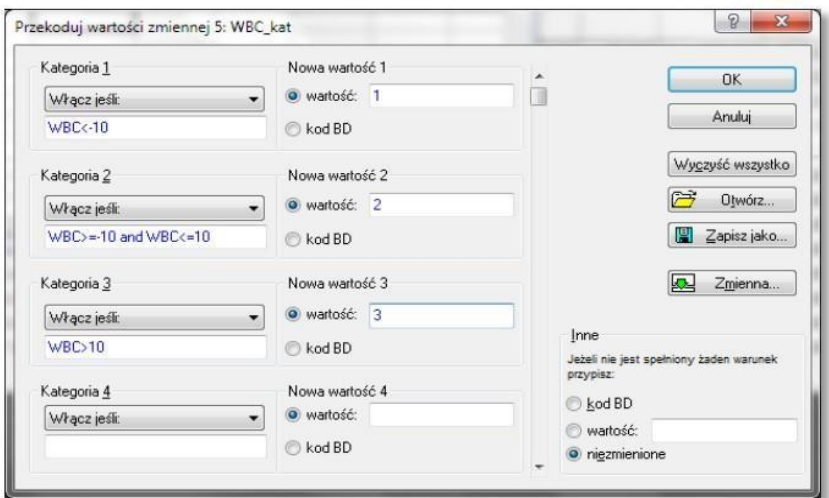

W tym celu należy dla zmiennej *WBC\_kat* wybrać *Dane -> Przekoduj* 

Następnie należy nadać etykiety tekstowe jak poniżej

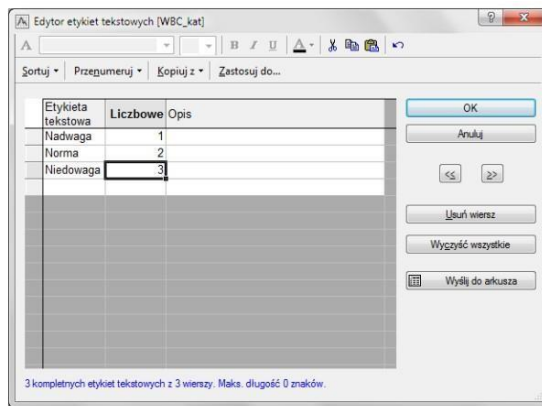

ł

1.5. W tabelach liczności wykonać histogram dla zobrazowania udziału procentowego poszczególnych kategorii (wyciągnąć wnioski biorąc pod uwagę ogół badanych oraz rozróżniając płeć badanych).

#### **Zadanie 2.**

Należy otworzyć w programie Statistica plik **Zestawienie\_transport.sta**.

Korzystając z pliku wyselekcjonować do badań tylko te osoby, **które mieszkają na stancji**.

*Dane > Podzbiór > Zmienne (wszystkie) , Przypadki (Włącz warunki selekcji – Określone przez: V9=2).*

Biorąc pod uwagę cechę *Czas dojazdu na uczelnię* (V1) ze zmiennej ilościowej stworzyć jakościową (krótki czas dojazdu, średni czas dojazdu, długi czas dojazdu). W tym celu należy wstawić nową zmienną po zmiennej V1 i nazwać ją **Czas dojazdu II** *(Zmienne -> Dodaj ->* 

*Nadać nazwę.* Następnie wejść w *Zmienne -> Przekoduj -> wstawić odpowiednie warunki)* 

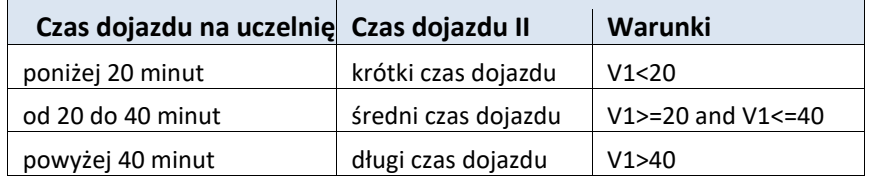

Dla nowo przekodowanej zmiennej sprawdzić etykiety tekstowe tak aby były w porządku rosnącym i w *Tabelach liczności* wykonać histogram dla zobrazowania udziału procentowego poszczególnych kategorii (wyciągnąć wnioski).

# **Zadanie 3.**

Przeprowadzić samodzielnie taką samą analizę jak w zadaniu 2 dla **kobiet, które dojeżdżają.**  Uwzględnić dwa warunki (płeć i miejsce zamieszkania podczas studiów) *(and, or).* Za pomocą statystyk opisowych scharakteryzować badaną zmienną. Tym razem czas dojazdu podzielić na dwie grupy (**krótki czas dojazdu** do 35 minut i **długi czas dojazdu** 35 minut i powyżej). Wyniki podziału przedstawić na wykresie kołowym.

## **Zadanie 4.**

Na podstawie danych z pliku *Opinie o integracji z UE 2004* należy przedstawić rozkład wieku ankietowanych 300 osób w badaniu przeprowadzonym w roku 2004. Proszę wykorzystać *Tabele liczności* i przedstawić wynik w postaci tabeli a następnie histogramu. Czy przedstawione wyniki są czytelne, czy potrzebny jest taki poziom szczegółowości prezentacji danych?

W przypadku danych mających charakter liczbowy (a zwłaszcza, gdy cecha przyjmuje szeroki zakres takich wartości) sensowne wydaje się stworzenie **szeregu rozdzielczego przedziałowego**, co wymaga określenia początku pierwszego przedziału i ich rozpiętości. Przyjmijmy, iż chcemy pogrupować wiek w następujących przedziałach 15-24, 25-34, …, itd.. W tym celu wykorzystujemy opcję *Krok* według wskazówek zamieszczonych obok tabeli (zakładka *Więcej* w oknie *Tabele liczności*).

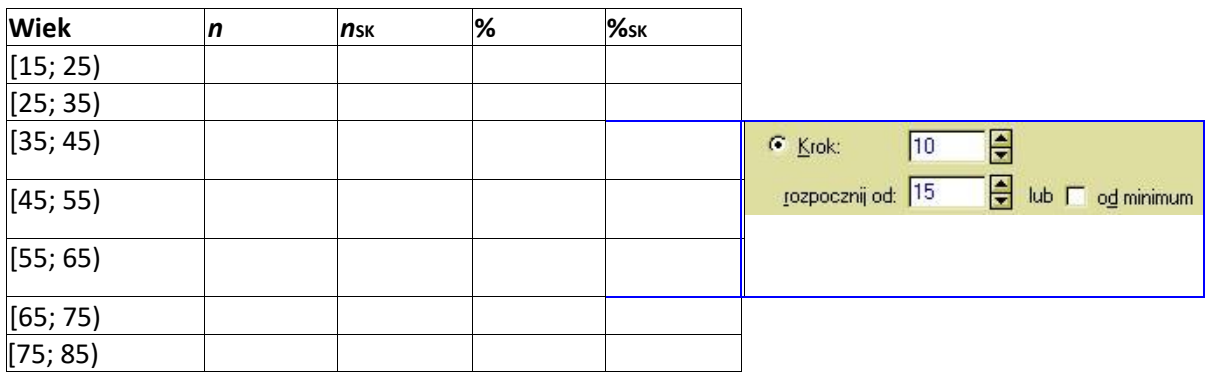

*n* – liczba osób,  $n_{SK}$  – liczebność skumulowana, % – procent, %<sub>SK</sub> – procent skumulowany Na podstawie uzyskanych wyników proszę udzielić odpowiedzi na pytanie, ile ankietowanych osób (i jaki procent) miało mniej niż 45 lat ……………………..?

Proszę przedstawić wyniki w formie *Histogramu*, wykorzystując domyślny wykres wbudowany w okno analizy *Tabele liczności*.

## **Zadanie 4.**

Celem analizy danych z pliku **Wynagrodzenia w powiatach 2002-2017** jest dokonanie opisu poziomu wynagrodzeń w Polsce w przekroju powiatów w roku 2015, 2016 i 2017. Oczywiście do analizy można wykorzystać procedury poznane na wcześniejszych zajęciach: sortowania, rangowania, wizualizacji w postaci wykresów słupkowych. Tym razem jednak nie będziemy analizować "imiennie" powiatów, lecz zbadamy ogólny rozkład wynagrodzeń, tworząc szereg przedziałowy o przedziałach różnej rozpiętości – wykorzystamy w tym celu możliwość wizualizacji danych w postaci histogramu. Oto kolejne etapy tworzenia odpowiedniego wykresu:

- Za pomocą poleceń *Wykresy* / *Wykresy 2W* / *Histogramy* wywołujemy okno analizy *Histogramy 2W* po czym wybieramy jako zmienne *2015*, *2016* i *2017*;

- W zakładce *Więcej* wskazujemy *Rodzaj wykresu* jako *Wielokrotny* oraz wyłączamy opcję *Dopasuj*;

- Aby ustalić sposób grupowania płac, znajdujemy opcję *Granice*, po czym wprowadzamy następujące liczby *3250 3500 3750 4000 4500 5000* – w ten sposób dane zostaną pogrupowane w 7 przedziałów, przy czym skrajne przedziały są otwarte. Jak widać, przedziały nie muszą być równej długości – w przypadku płac, które wykazują się dość dużą asymetrią, wygodnie jest wybrać "krótsze" przedziały dla niższych przeciętnych wynagrodzeń.

- Zaznaczamy jeszcze opcję *Pokaż procenty* i *Odstępy między kolumnami*, po czym sporządzamy wykres.

- Wykres formatujemy, tak by był jak najbardziej zgodny ze wzorcem zamieszczonym poniżej.

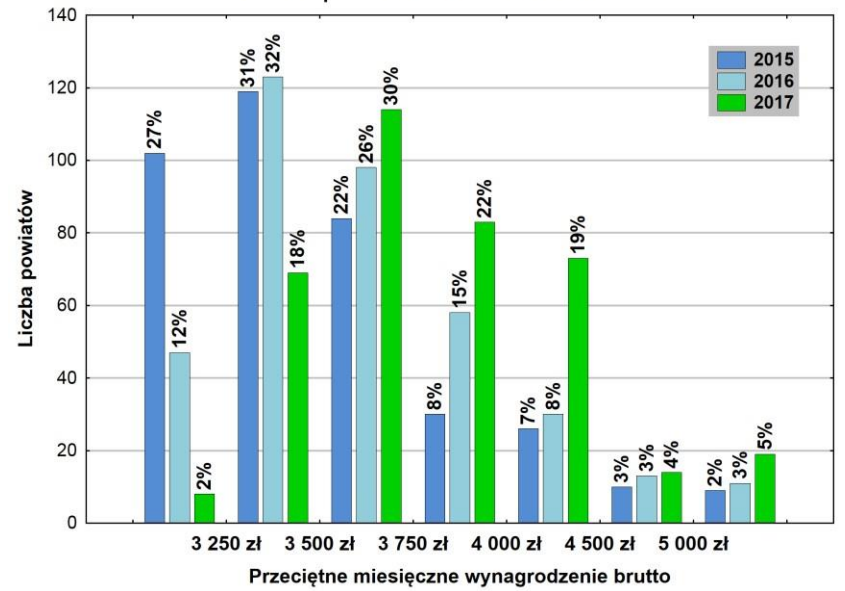

Płace w powiatach w latach 2015-2017